## **Instrukcja pobrania załącznika**

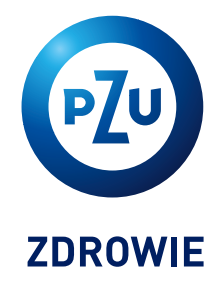

Aby **otworzyć przesłany plik**, kliknij dwukrotnie w załącznik i wprowadź hasło zabezpieczające. Jeśli plik nie otworzy się, **skorzystaj z poniższych wskazówek**.

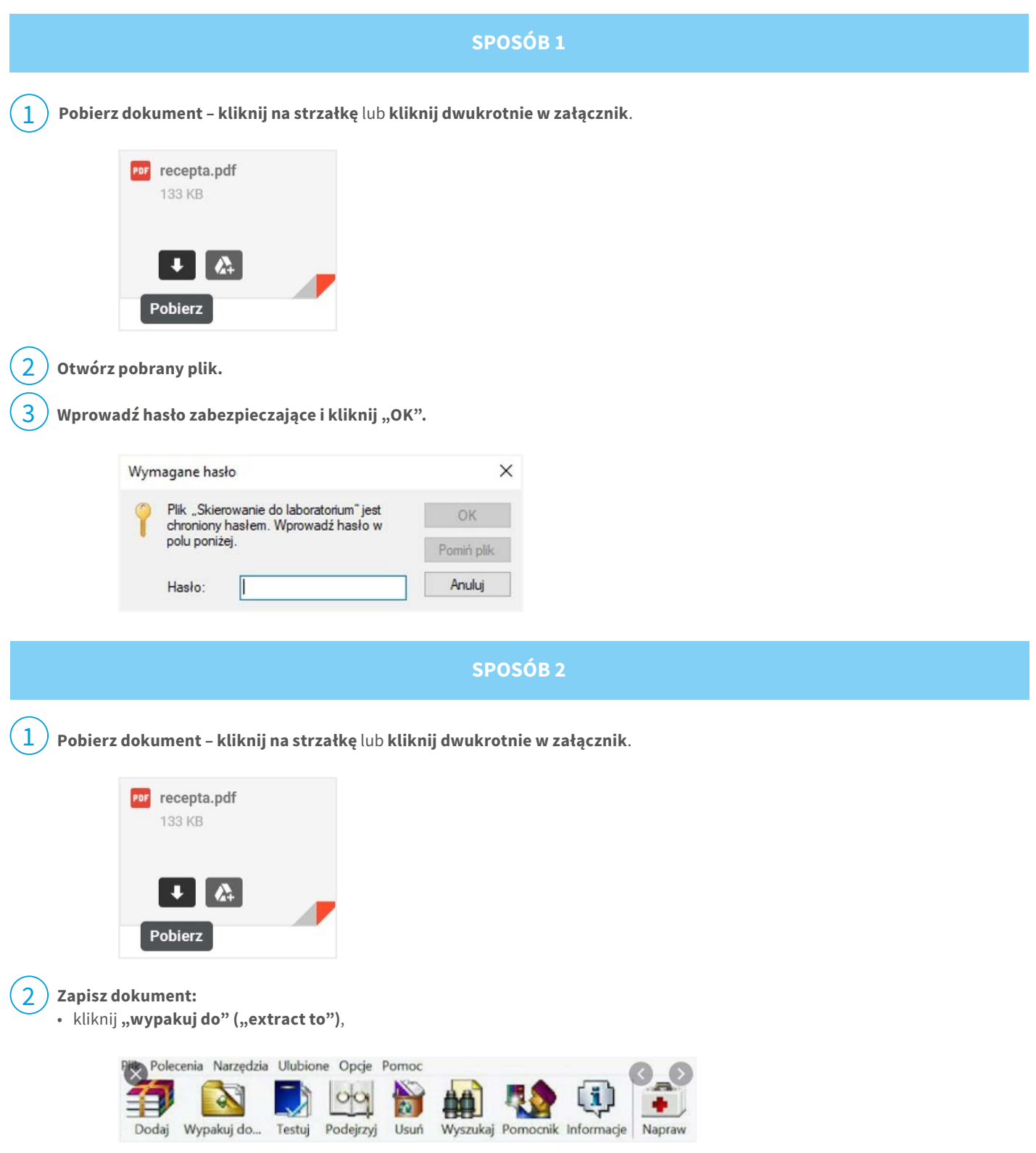

• wybierz folder docelowy, w którym chcesz zapisać dokument, i kliknij "OK".

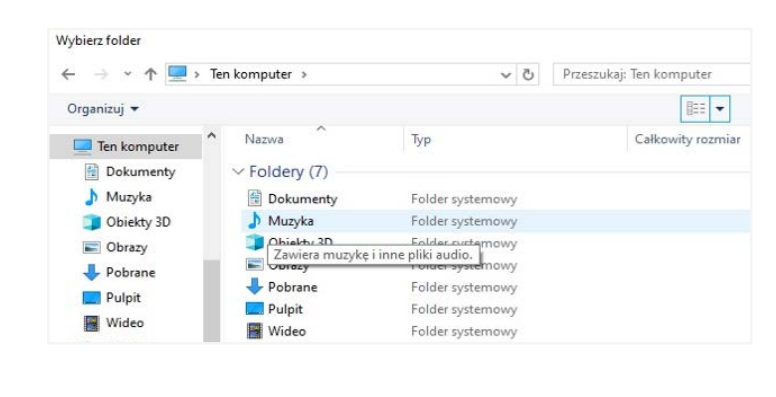

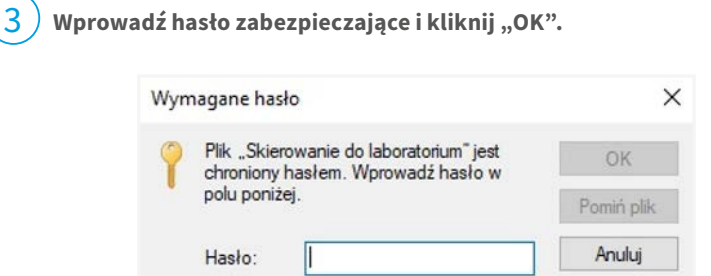

Jeśli nadal nie możesz otworzyć pliku, sprawdź, czy masz zainstalowany program do kompresji danych na swoim urządzeniu (WinRAR, 7-Zip).